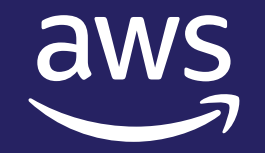

# Getting started with AWS Fault Injection Simulator

Rohini Gaonkar

Sr. Developer Advocate, AWS @rohini\_gaonkar **O** @gaonkarr

© 2021, Amazon Web Services, Inc. or its affiliates.

## Chaos Engineering

# Experimenting on a software system to build confidence

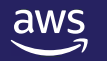

© 2021, Amazon Web Services, Inc. or its affiliates.

## Fundamental goals with chaos engineering

- Improve resilience and performance
- Uncover hidden issues
- Expose blind spots Monitoring, observability, and alarm
- And more

### Why is chaos engineering difficult?

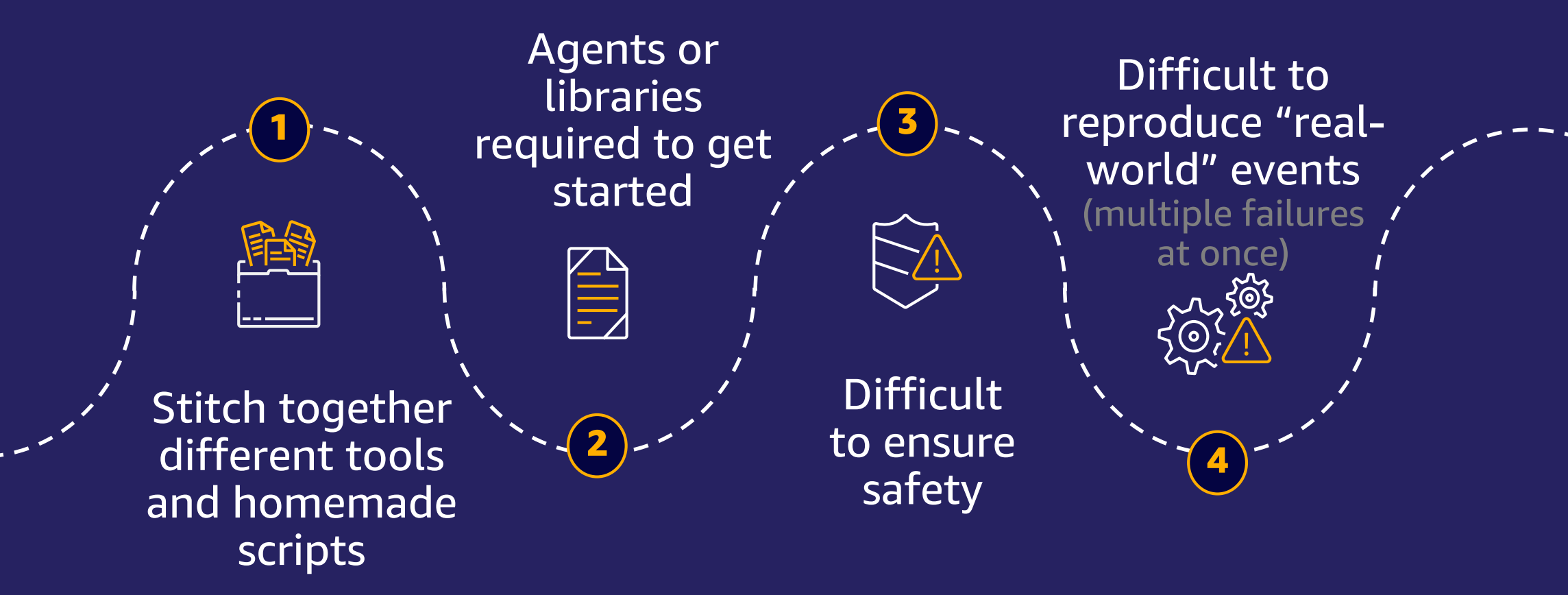

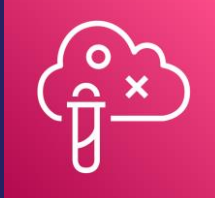

5

### Fully managed chaos engineering service

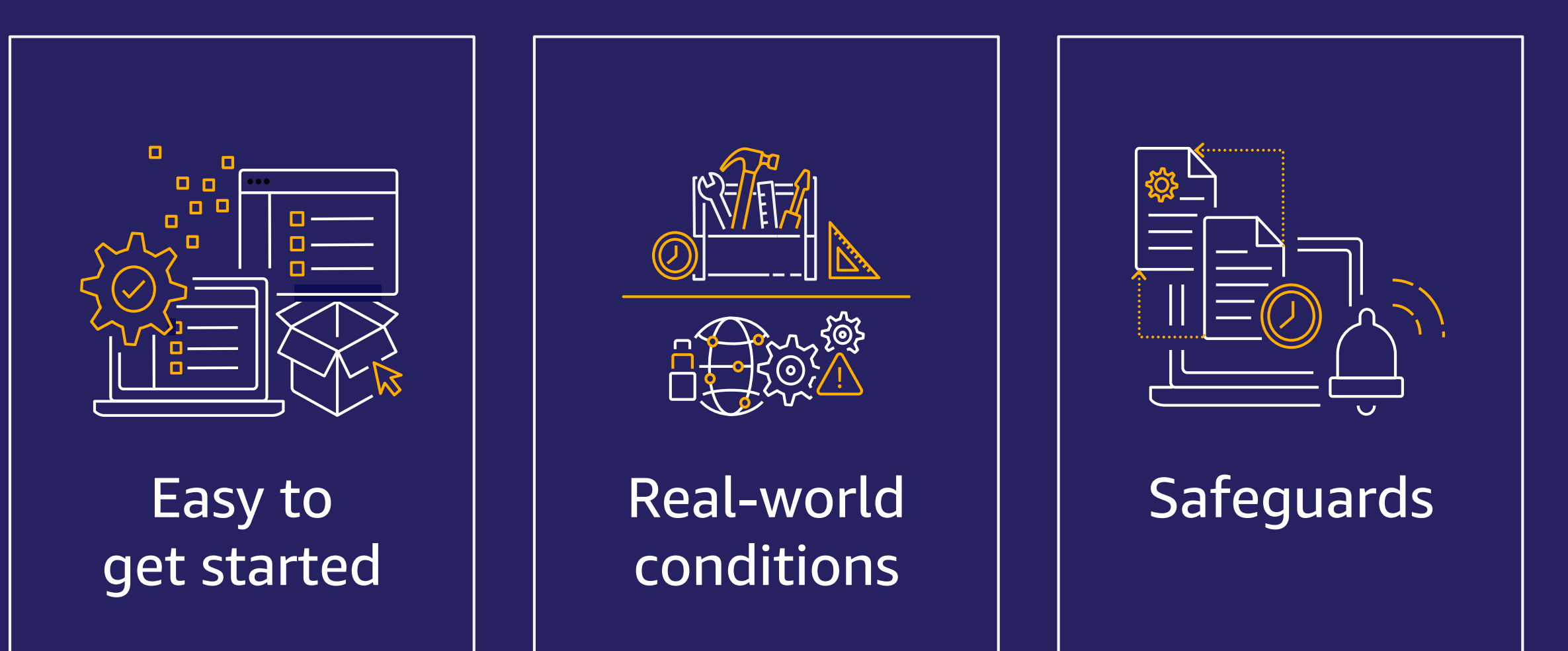

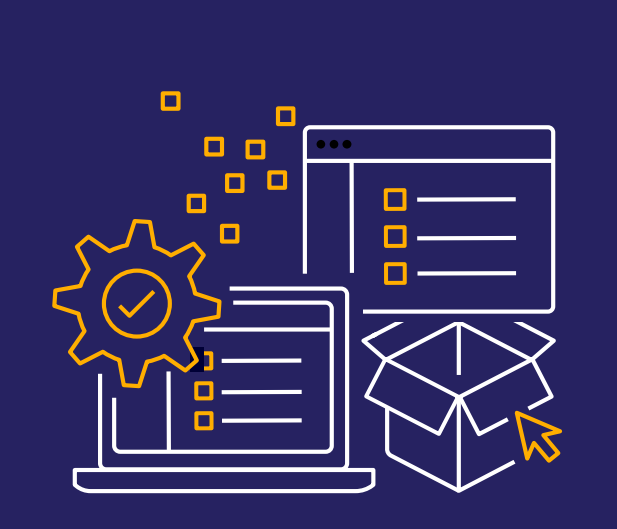

Easy to get started

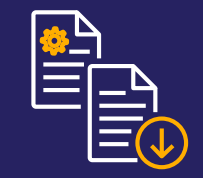

No need to integrate multiple tools and homemade scripts or install agents

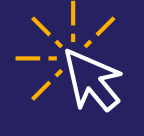

Use the AWS Management Console or the AWS CLI

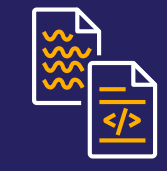

Use pre-existing experiment templates and get started in minutes

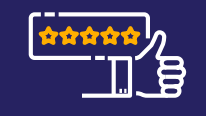

Easily share it with others

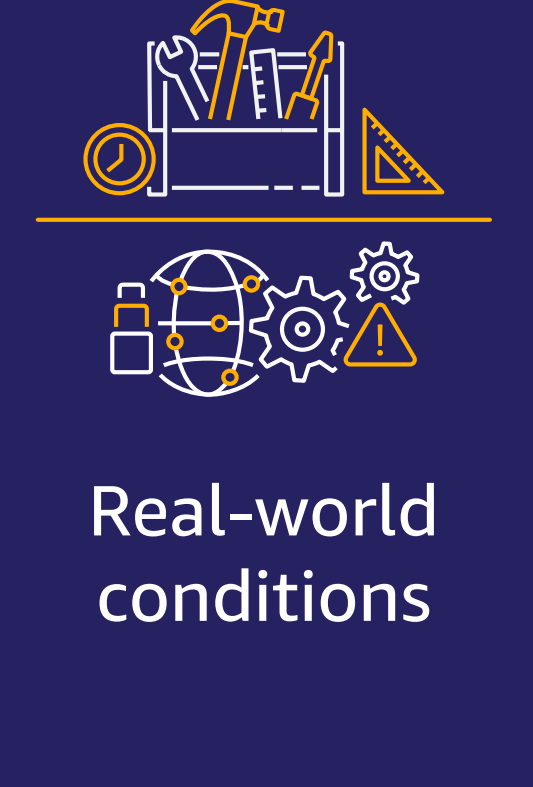

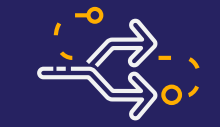

Run experiments in sequence of events or in parallel

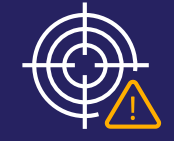

Target all levels of the system (host, infrastructure, network, etc.)

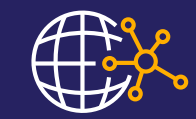

Real faults injected at the service control plane level!

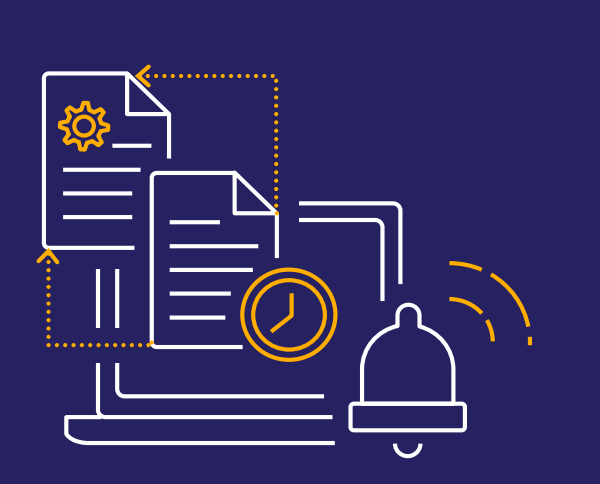

Safeguards

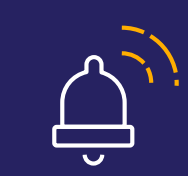

### "Stop conditions" alarms

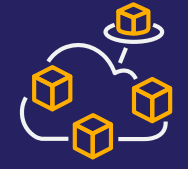

### Integration with Amazon CloudWatch

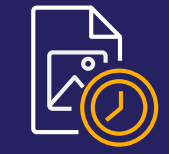

Built-in rollbacks

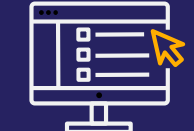

Fine-grain IAM controls

# Demo Stop instance with tags

GETTING STARTED WITH AWS FAULT INJECTION SIMULATOR

<https://github.com/gaonkarr/aws-fis-demo>

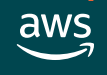

## Architecture

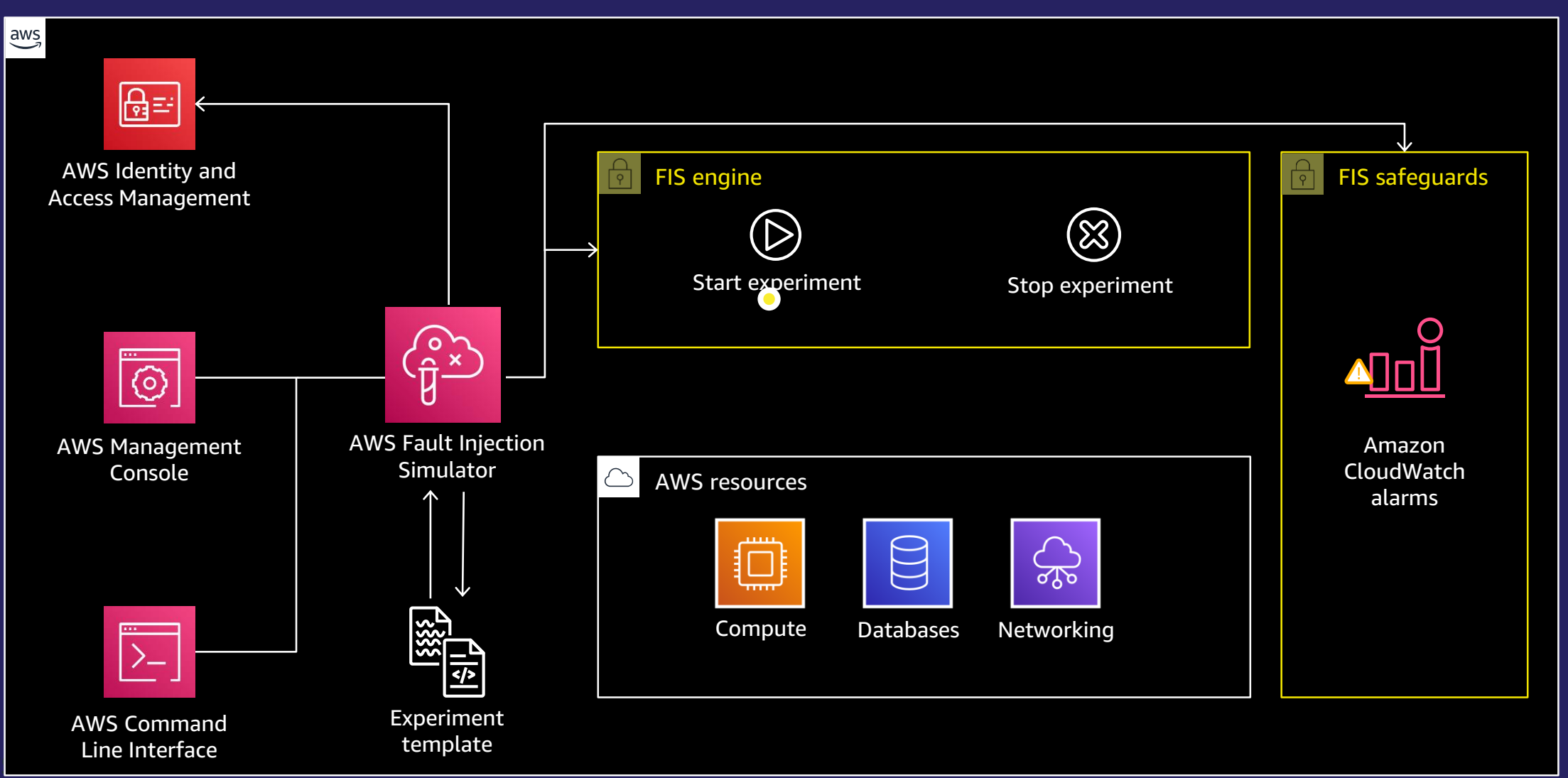

### **Components**

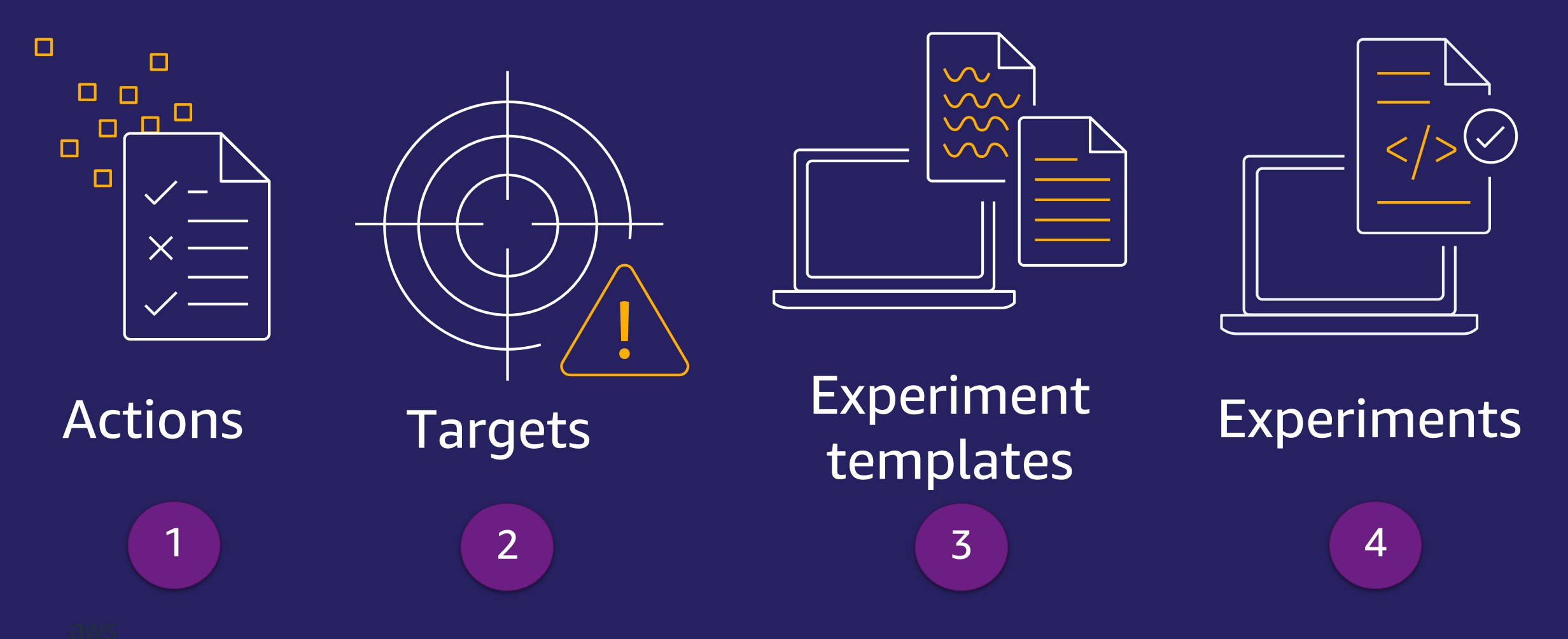

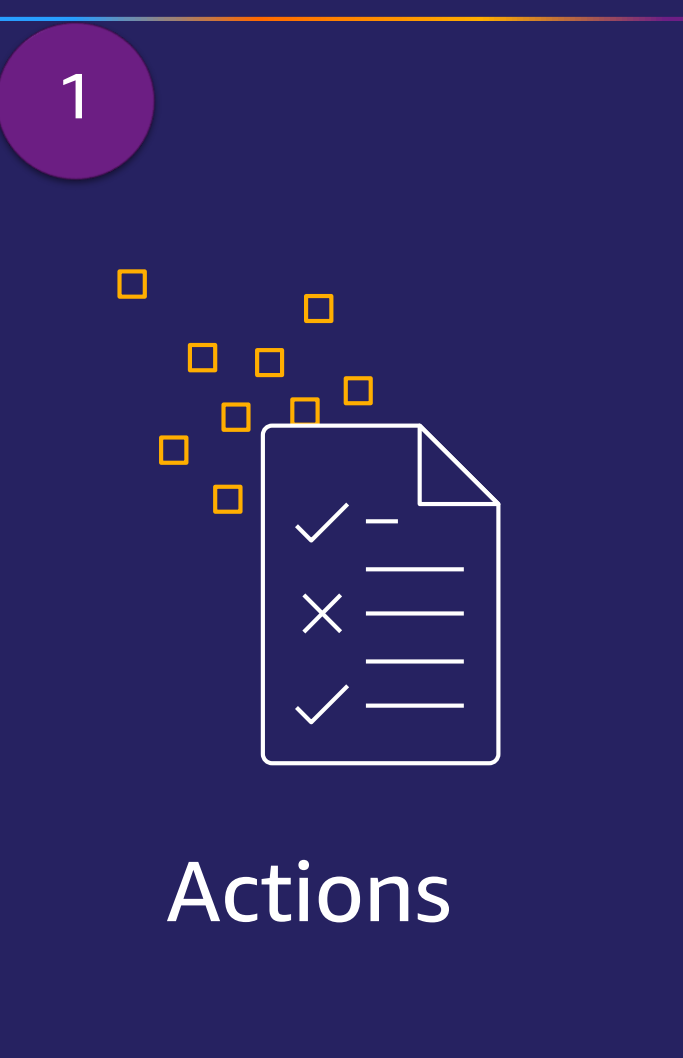

**Actions** are the fault injection actions executed during an experiment on a target resource

aws:<service-name>:<action-type>

Actions include:

- Fault type
- **Duration**
- Targeted resources
- Timing relative to any other actions
- Fault-specific parameters, such as rollback behavior or the portion of requests to throttle

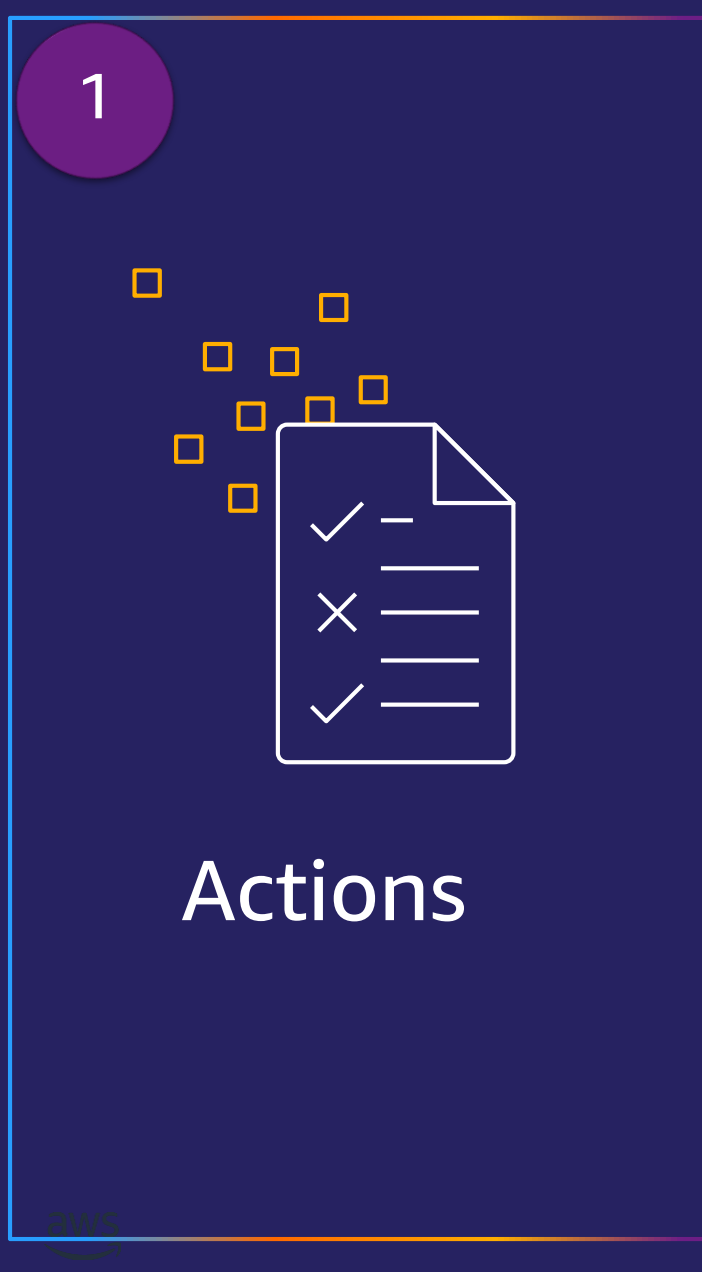

```
"actions": {
    "StopInstances": {
          "actionId": "aws:ec2:stop-instances",
          "parameters": {
               "duration": "PT10M",
               "startInstancesAtEnd": "true"
          },
          "targets": {
               "Instances": "RandomInstancesInAZ"
          }
    },
    "Wait": {
          "actionId": " aws:fis:wait",
          "parameters": {
               "duration": "PT1M",
          },
          "startAfter": [
               "StopInstances"
          ]
    },
                          ▶ StopInstances / aws:ec2:stop-instances (10 min)
                                                                           Edit
                                                                                  Remove
}
                           Start: At beginning of experiment / Target: Instances-Target-1
           \circ 2021, Amazon Web Services I \bullet Wait / aws: fis: wait (1 min)
                                                                           Edit
                                                                                  Remove
                           Start: After StopInstances
```
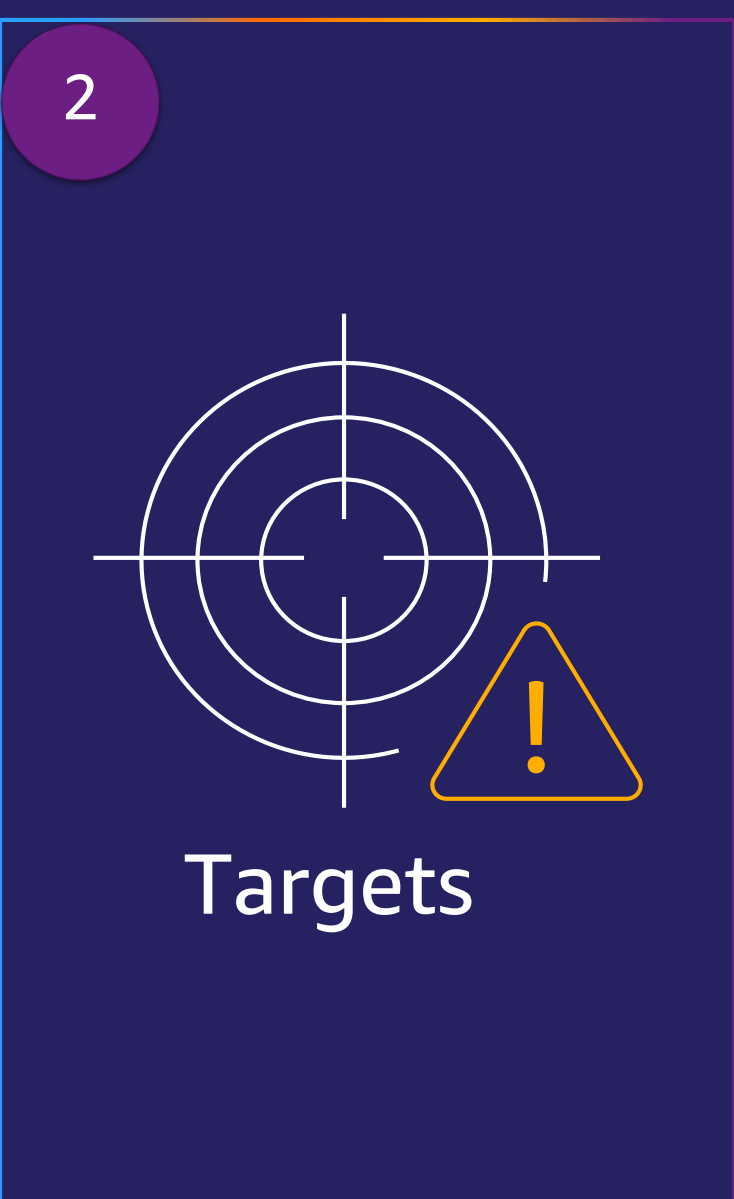

### **Targets** define one or more AWS resources on which to carry out an action

Targets include:

- Resource type
- Resource IDs, tags, and filters
- Selection mode (e.g., ALL, COUNT, PERCENT)

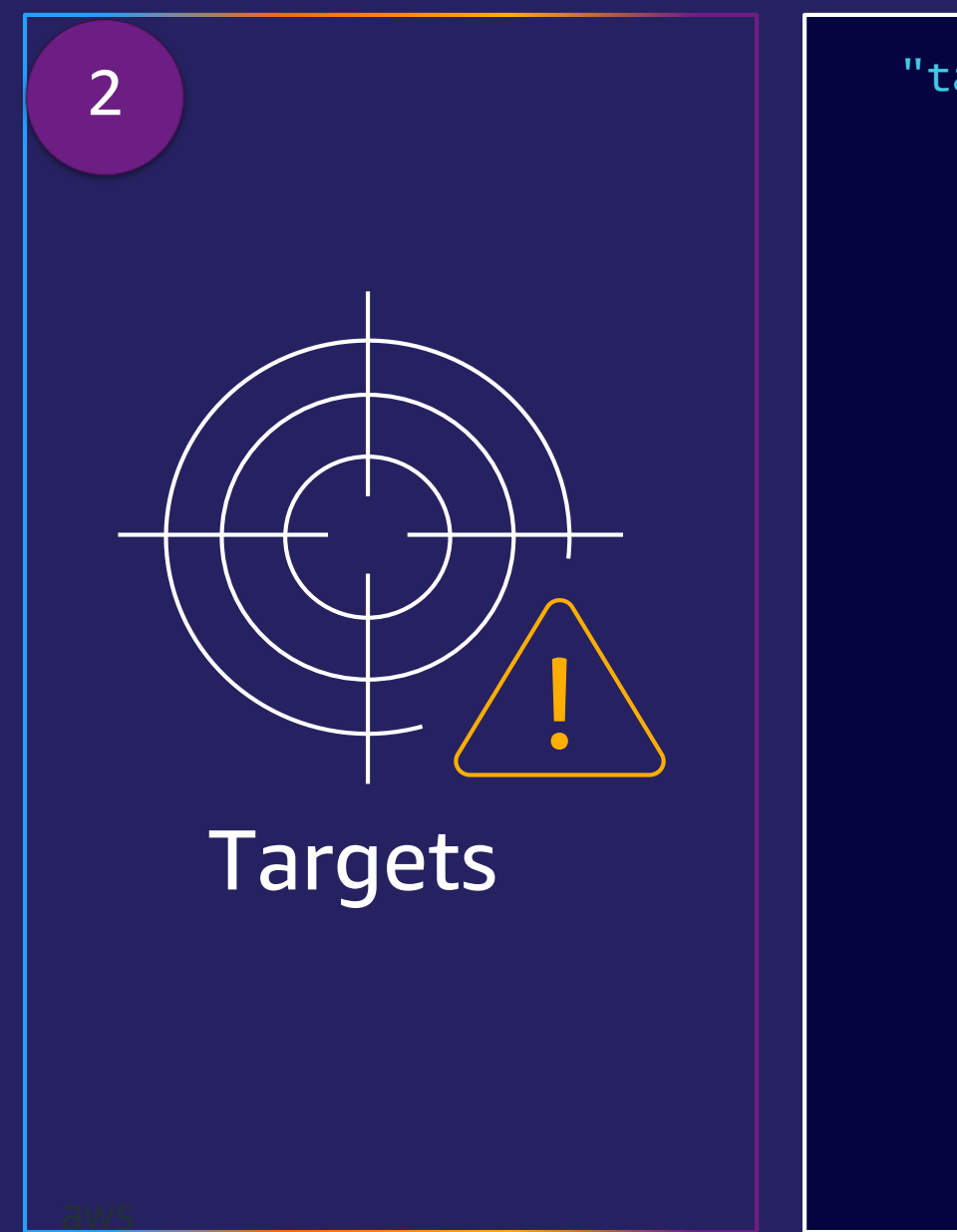

```
"targets": {
   "RandomInstancesInAZ": {
       "resourceType": "aws:ec2:instance",
       "resourceTags": {
           "Purpose": "ChaosReady"
       },
       "filters" : [
            {
               "path": "Placement.AvailabilityZone",
               "values": ["us.east.1a"]
           },
            {
               "path": "State.Name",
               "values": ["running"]
           },
            {
                "path": "VpcId",
                "values": ["vpc-0123456789"]
            }
        ]
       "selectionMode": "COUNT(2)"
    <u>}</u>
```
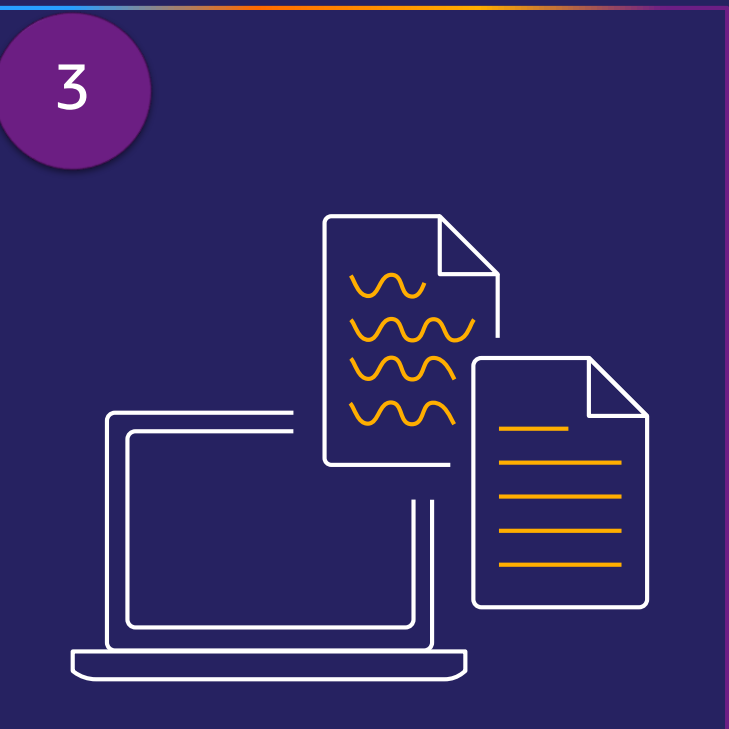

Experiment templates

**Experiment templates** define an experiment and are used in the start-experiment request

Experiment templates include:

- Actions
- Targets
- Stop condition alarms
- IAM role
- **Description**
- Tags

#### GETTING STARTED WITH A WAS FAULT IN DIE VERSTAAN DIE VAN DIE VAN DIE VAN DIE VAN DIE VAN DIE VAN DIE VAN DIE V Experiment template 3

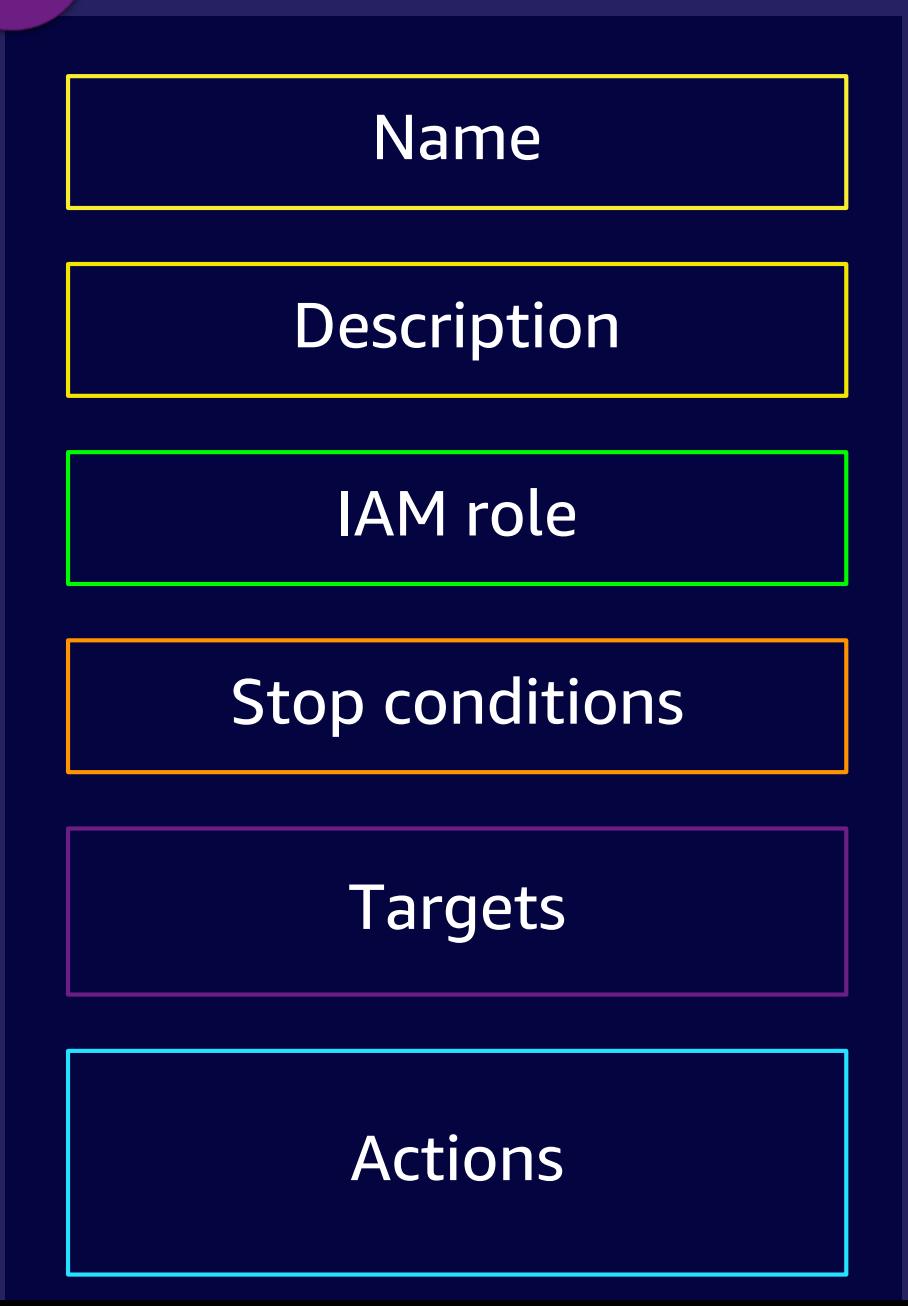

}

```
\mathbb{R} , and its affiliates. In contract we see Services, Inc. or its affiliates.
7
  "tags": { "Name": "StopAndRestartRandomeInstance" },
   "description": "Stop and Restart One Random Instance",
   "roleArn": "arn:aws:iam::0123456789:role/MyFISExperimentRole",
   "stopConditions": [
        {
             "source": "aws:cloudwatch:alarm",
             "value": " "arn:aws:cloudwatch:us-east 1:0123456789:alarm:No_Traffic"
       }
  ],
   "targets": {
        "myInstance": {
             "resourceTags": { "Env": "test" },
             "resourceType": "aws:ec2:instance",
             "selectionMode": "COUNT(1)"
       }
  },
  "actions": {
        "StopInstances": {
             "actionId": "aws:ec2:stop-instances",
             "description": "stop the instances",
             "parameters": {
                 "startInstancesAtEnd": "true",
                 "duration": "PT2M",
             },
             "targets": {
                 "Instances": "myInstance"
      }
    }
  }
```
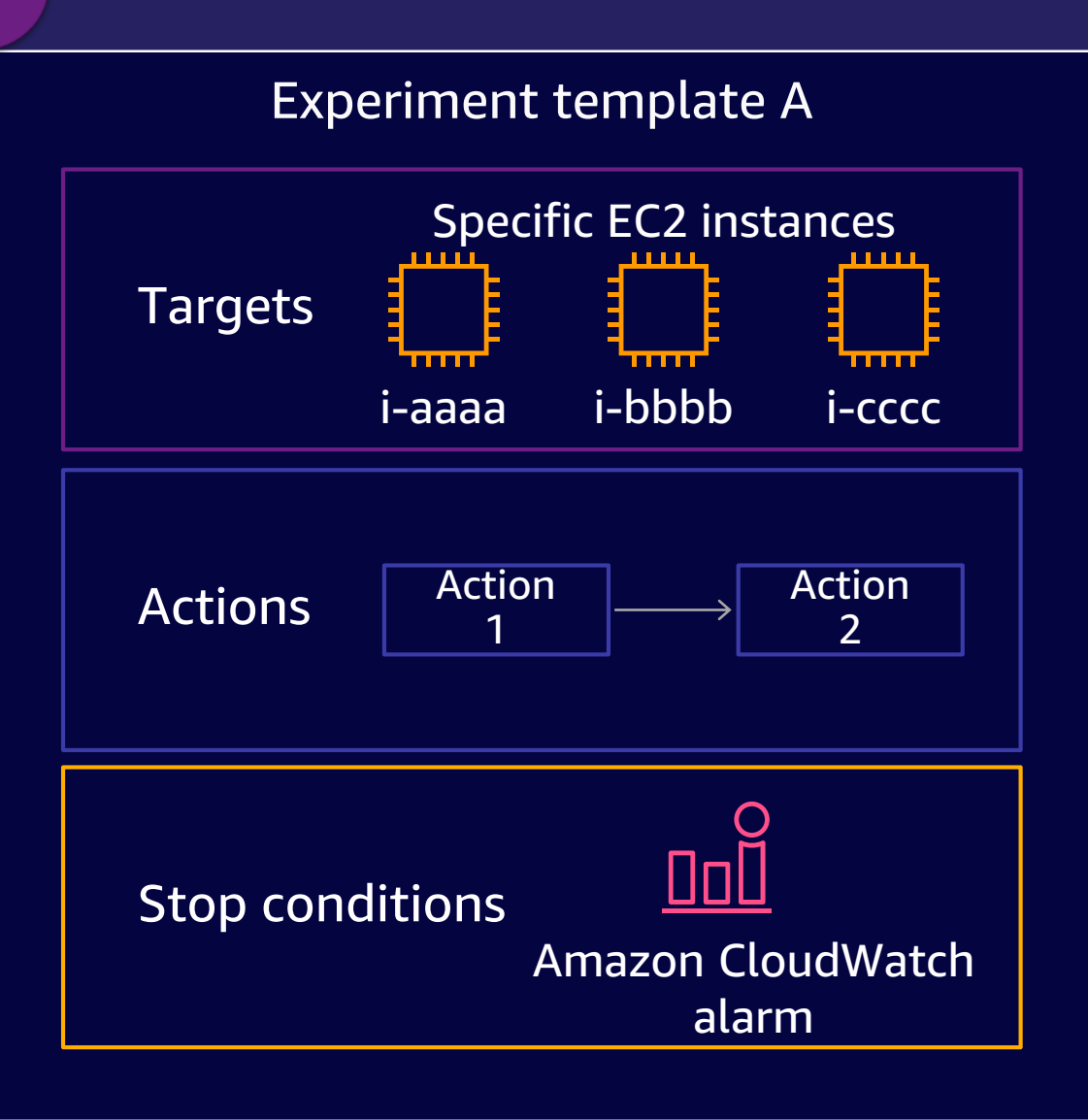

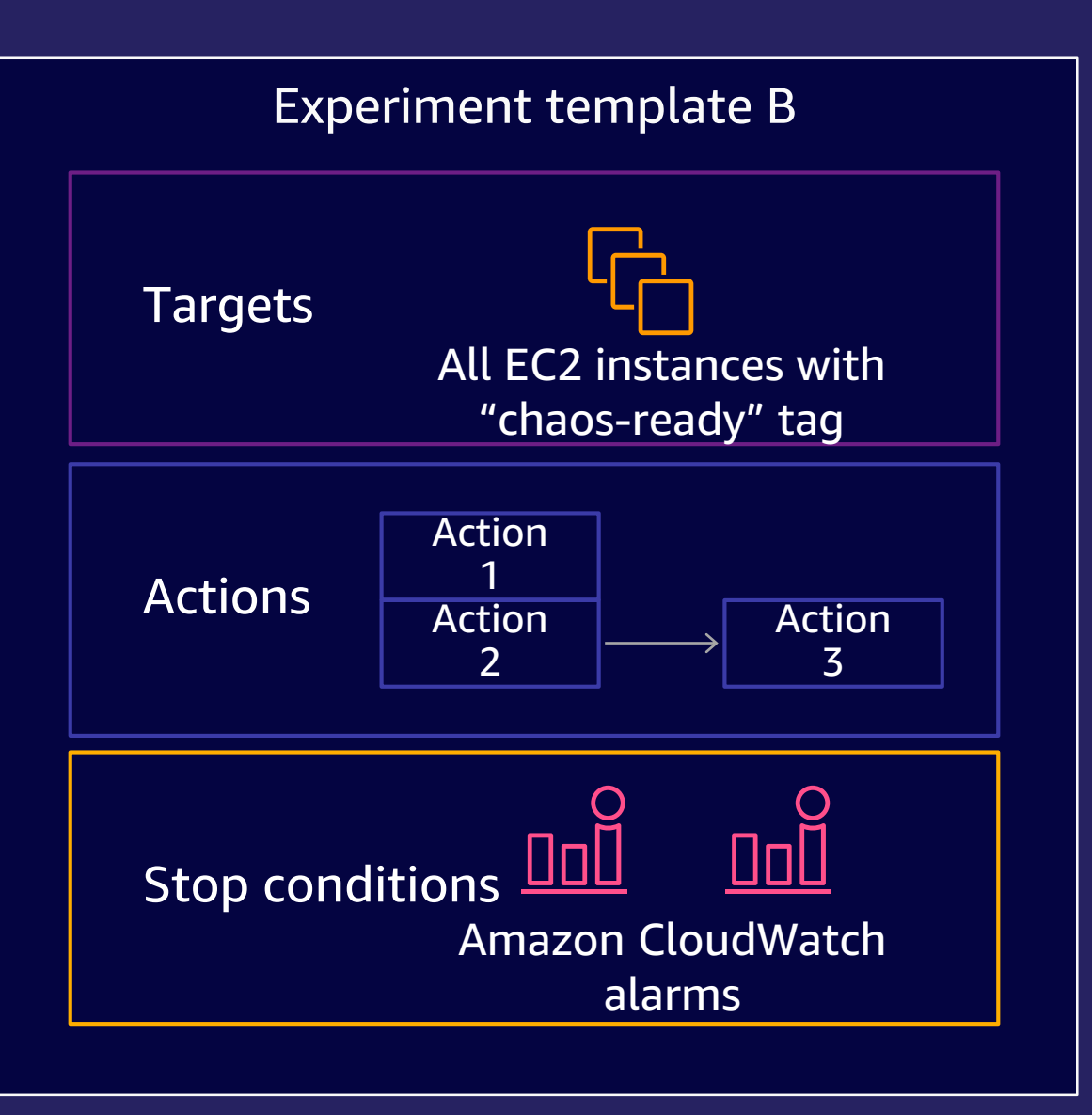

4

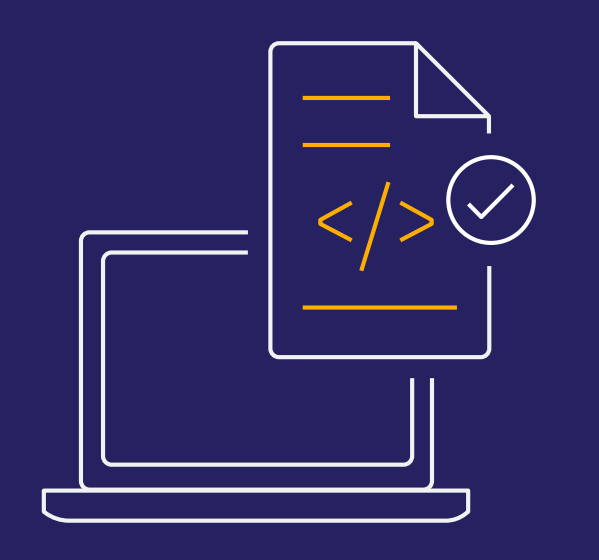

### **Experiments**

**Experiments** are snapshot of the experiment template when it was first launched

### Experiments include:

- Snapshot of the experiment
- Creation and start time
- Status
- Execution ID
- Experiment template ID
- IAM role ARN

# Supported fault injections

API throttling

Server error (Amazon Elastic Compute Cloud (EC2) )

Stop, reboot, and terminate instance(s) (EC2)

Increased memory or CPU load (EC2)

Kill process (EC2)

 $\blacktriangledown$ 

 $\checkmark$ 

Latency injection (EC2)

Container instance termination (Amazon Elastic Container Service (ECS) )

Increase memory or CPU consumption per task (ECS)

Terminate nodes (Amazon Elastic Kubernetes Service (EKS) )

Database stop, reboot, and failover (Amazon Relational Database Service (RDS) )

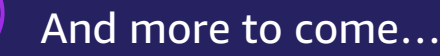

© 2021, Amazon Web Services, Inc. or its affiliates.

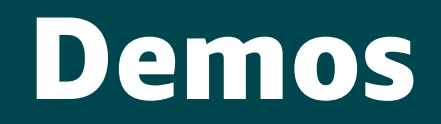

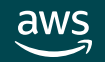

# Demo Stop instance with tags and alarms

GETTING STARTED WITH AWS FAULT INJECTION SIMULATOR

<https://github.com/gaonkarr/aws-fis-demo>

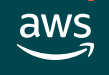

# Demo Stop instances with tags and filters

GETTING STARTED WITH AWS FAULT INJECTION SIMULATOR

<https://github.com/gaonkarr/aws-fis-demo>

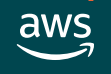

## Resource filters

...

```
{
"Reservations": [ {"Groups": [],
        "Instances": [
          {
                "ImageId": "ami-001111111111111111",
                "InstanceId": "i-00aaaaaaaaaaaaaaaaaa",
                "Placement": {
                       "AvailabilityZone": "us-east-1a",
                        ...
                },
                "PublicIpAddress": "203.0.113.17",
                "State": {
                        "Name": "running"
                        ...
                },
                "SubnetId": "subnet-abc123456",
                "VpcId": "vpc-00bbbbbb",
aws ec2 describe-instances
```
## Resource filters

...

### aws ec2 describe-instances

```
{
"Reservations": [ {"Groups": [],
       "Instances": [
          {
               "ImageId": "ami-00111111111111111",
               "InstanceId": "i-00aaaaaaaaaaaaaaaaaa",
               "Placement": {
                       "AvailabilityZone": "us-east-1a",
                        ...
               },
               "PublicIpAddress": "203.0.113.17",
               "State": {
                       "Name": "running"
                        ...
               },
               "SubnetId": "subnet-abc123456",
               "VpcId": "vpc-00bbbbbb",
                                                            ],
```

```
"filters": [ 
         { 
         "path": "ImageId", 
         "values": [ "ami-001111111111111" ] 
         }
```
## Resource filters

...

### aws ec2 describe-instances

```
{
"Reservations": [ {"Groups": [],
       "Instances": [
          {
               "ImageId": "ami-001111111111111",
               "InstanceId": "i-00aaaaaaaaaaaaaaaaaa",
               "Placement": {
                       "AvailabilityZone": "us-east-la",
                       ...
               },
               "PublicIpAddress": "203.0.113.17",
               "State": {
                       "Name": "running"
                       ...
               },
               "SubnetId": "subnet-abc123456",
               "VpcId": "vpc-00bbbbbb",
```
## "filters": [ { "path": "Placement.AvailabilityZone", "values": [ "us-east-1a" ] }

],

# Demo CPU stress fault injection using AWS Systems Manager with alarms to stop-experiment via CLI

<https://github.com/gaonkarr/aws-fis-demo>

GETTING STARTED WITH AWS FAULT INJECTION SIMULATOR

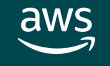

### Resources

• AWS Fault Injection Simulator <https://aws.amazon.com/fis/>

• AWS Blog AWS Fault Injection Simulator – Use Controlled Experiments to Boost Resilience

[https://aws.amazon.com/blogs/aws/aws-fault-injection-simulator-use](https://aws.amazon.com/blogs/aws/aws-fault-injection-simulator-use-controlled-experiments-to-boost-resilience/)controlled-experiments-to-boost-resilience/

• Demos

<https://github.com/gaonkarr/aws-fis-demo>

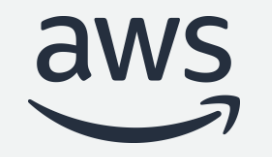

# Thank you!

Rohini Gaonkar

Sr. Developer Advocate, AWS @rohini\_gaonkar @gaonkarr

© 2021, Amazon Web Services, Inc. or its affiliates.